## ー 中学生のための体験授業 一 生産システムに用いられる 制御技術を体験しよう

2019年10月6日(日) 第1部 9:00~10:15 第3部 14:15~15:30 機械工学科 三谷 祐一朗 技術職員 中澤 新吾 機械工学科 5年 苣木 麟太郎・寺嶋 茜

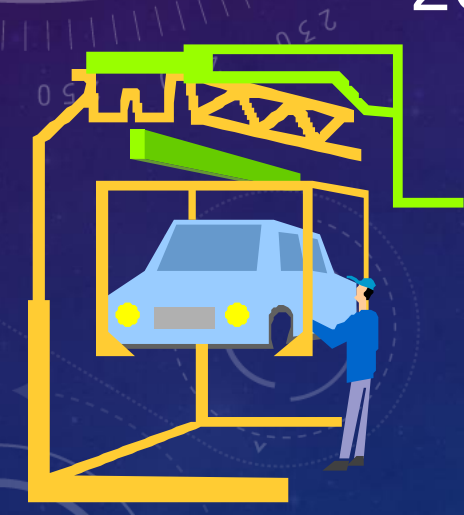

#### 今日の体験授業の内容

1.沼津高専のどの授業で習うこと? 2.何に役に立つ? 3.プログラミング授業の体験 4. 質問/アンケート(この授業が最後の方は, 記入してください)

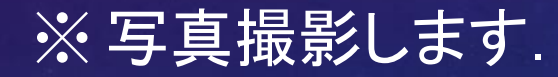

#### 1.沼津高専のどの授業で習うこと?(1)

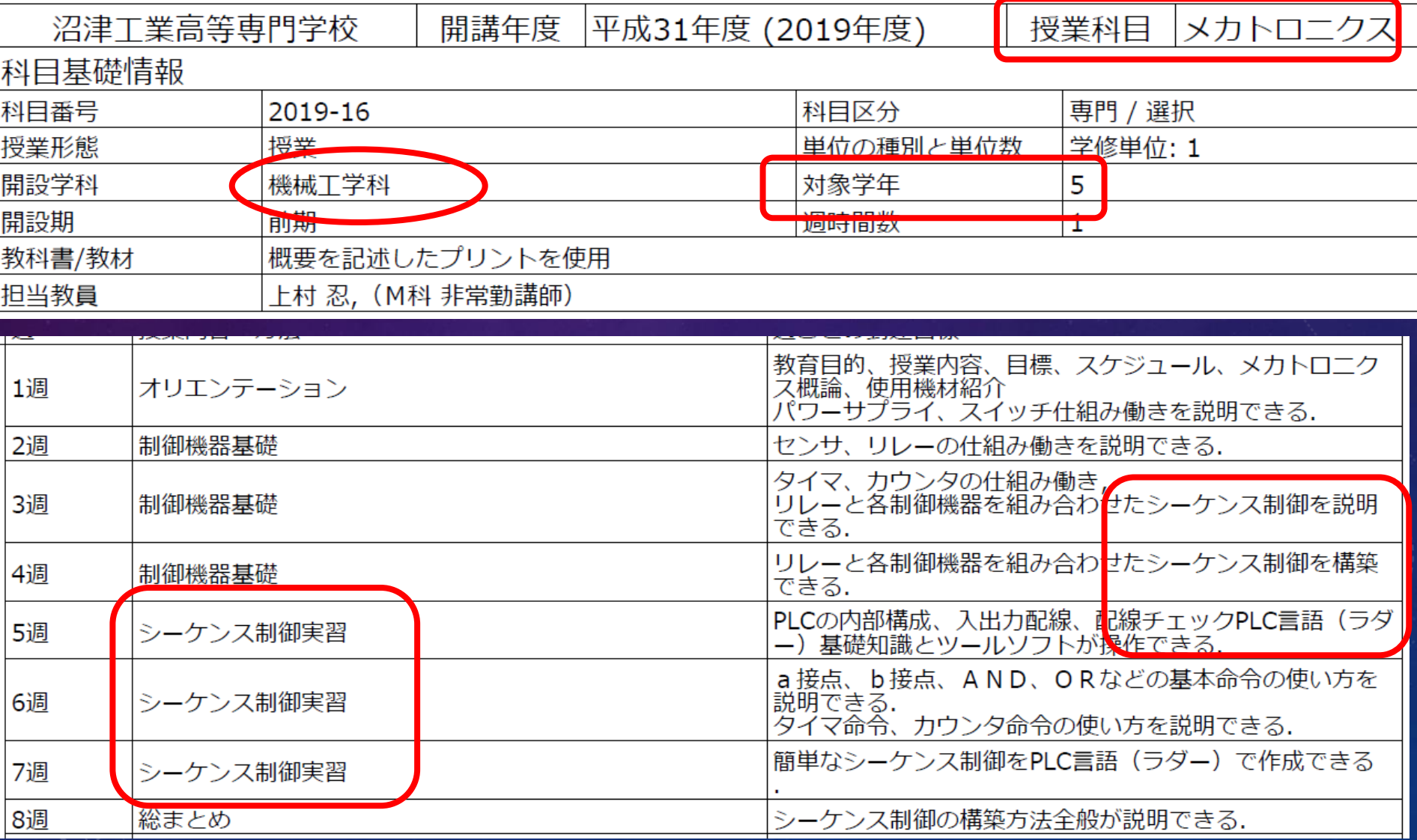

#### 1.沼津高専のどの授業で習うこと?(2)

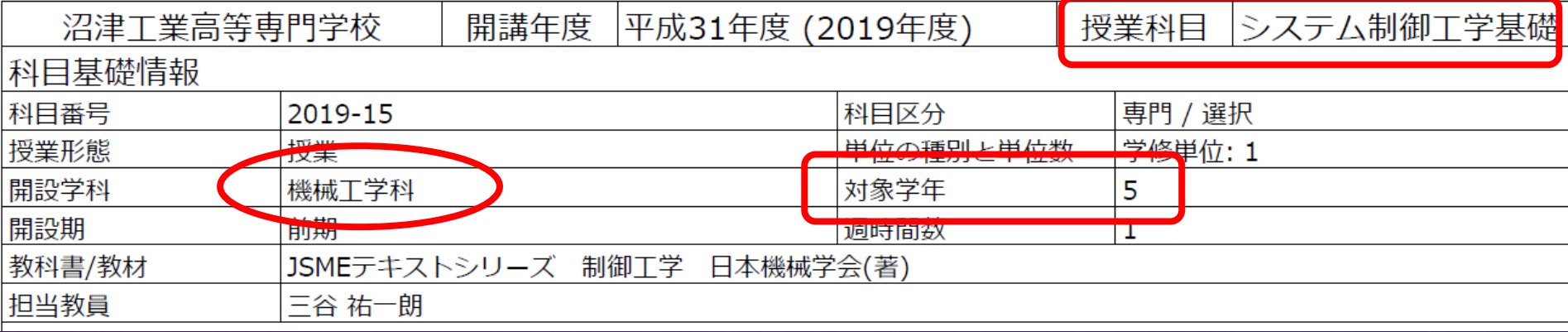

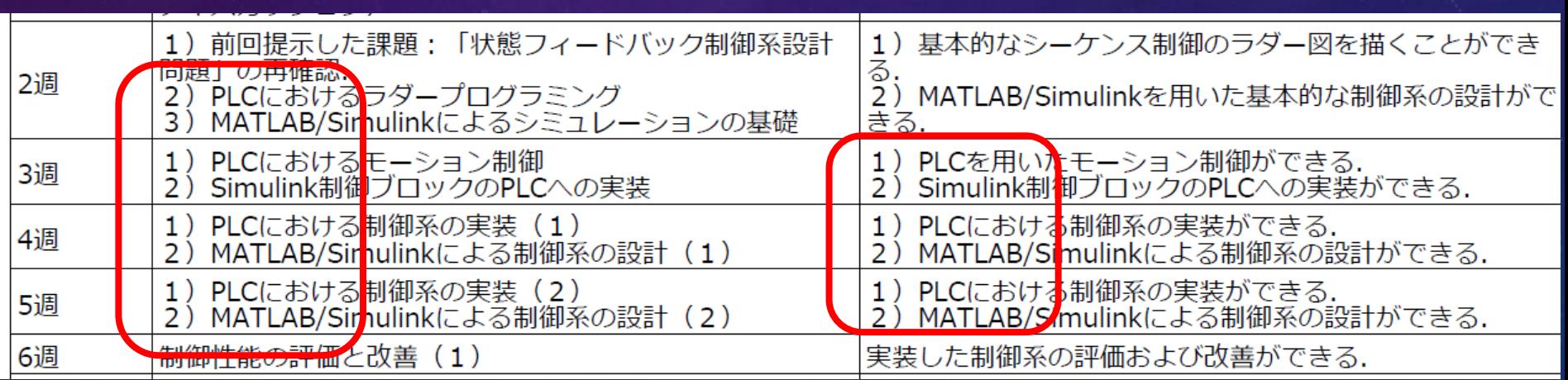

#### 1. 沼津高専のどの授業で習うこと?(2)

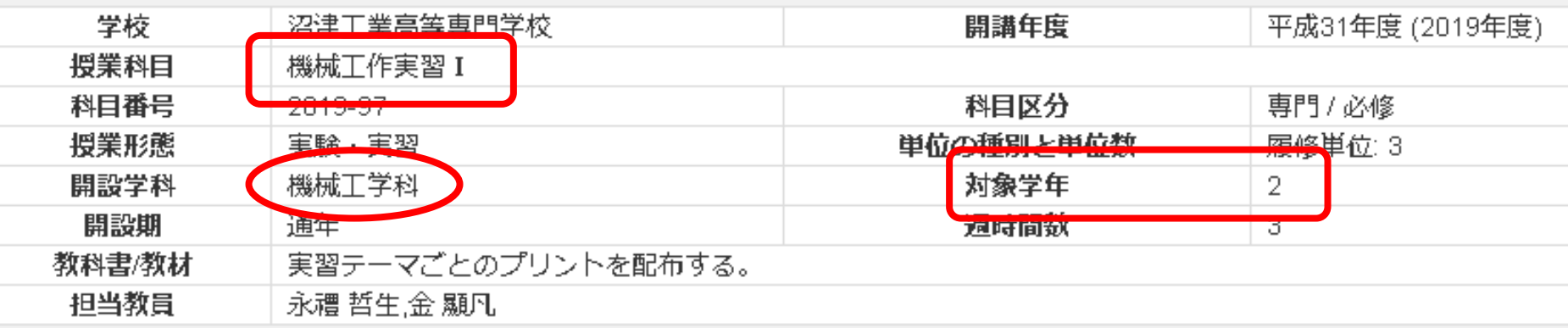

到達目標

機械加工現場における安全対策について理解し、実際の加工にあたって実践できる。 2. 加工部品のさまざまな寸法の測定ができる。 <mark>3.旋削加王、フライス加王、穴あけ加士、研削加王、ワイヤカット放電加王、歯切り加王、レーザー加王による簡単な部品の加王が1</mark> れらの加工に用いられる工作機械の名称とそれぞれの機械ならびに加工法の特徴を説明できる。 |4. 鋳造、鍛造、手仕上げ、溶接・溶断』プレス加工による簡単な加工ができ、これらの加工法の特徴を説明できる。 -機械加工技術にフいてレポートにまとめ、指定された期日までに提出できる。

## 来年度,この2年の実習に今日の内容 を組み込む予定です!

#### 1. 沼津高専のどの授業で習うこと?(3)

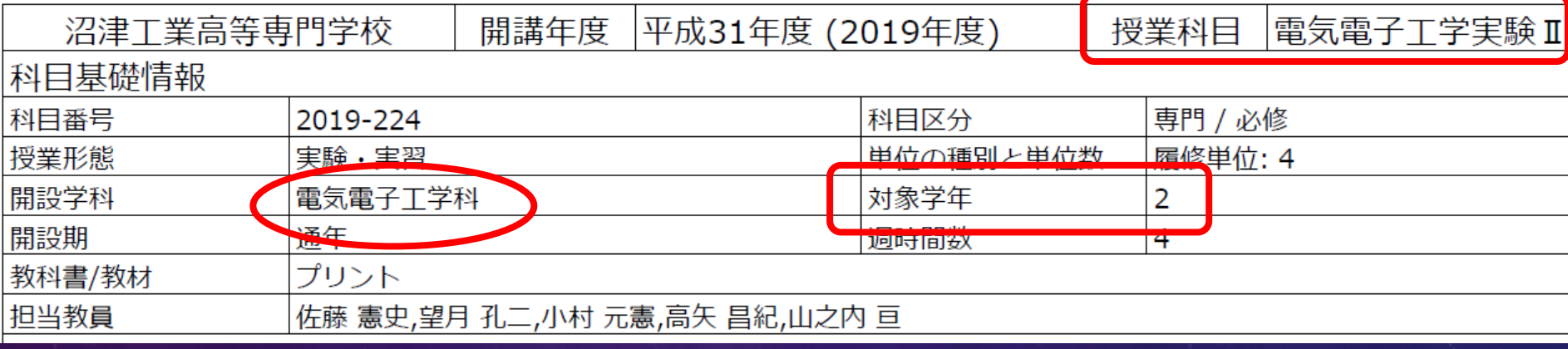

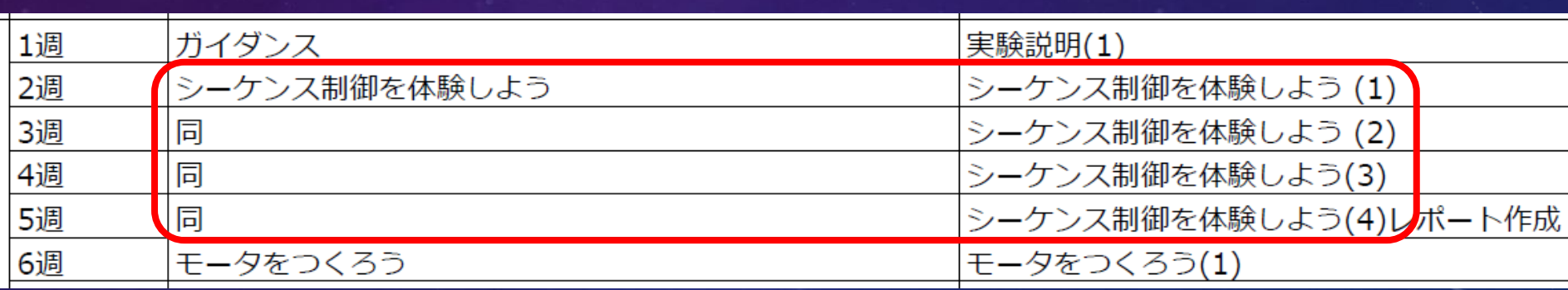

#### 1. 沼津高専のどの授業で習うこと?(4)

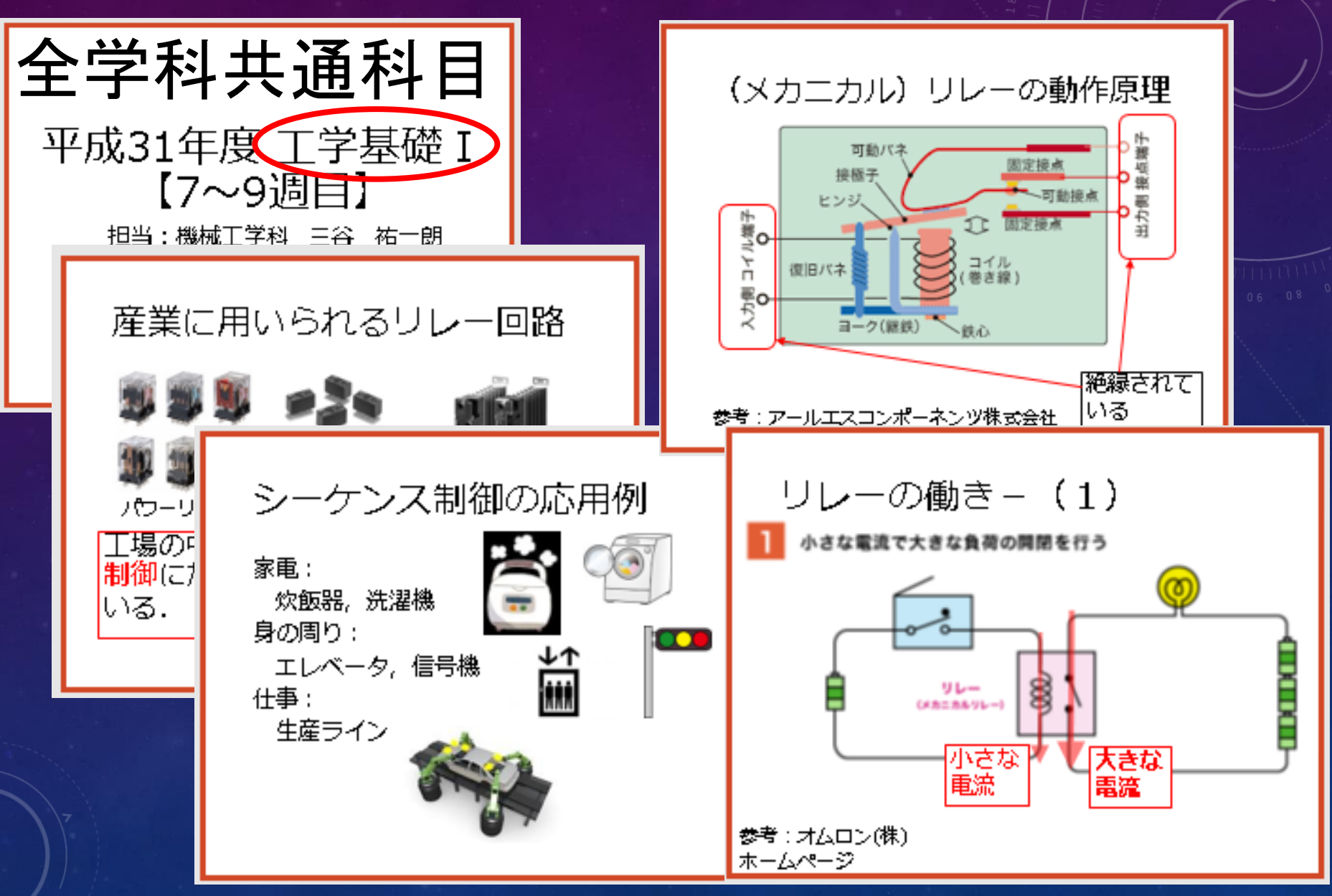

#### 2. 何の役に立つ?

車の生産ライン: <https://www.youtube.com/watch?v=30S-Hmsr08U>

ディズニーリゾート: <https://www.youtube.com/watch?v=WqdMXdznDMk>

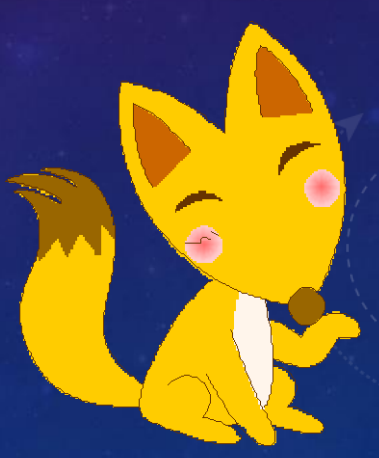

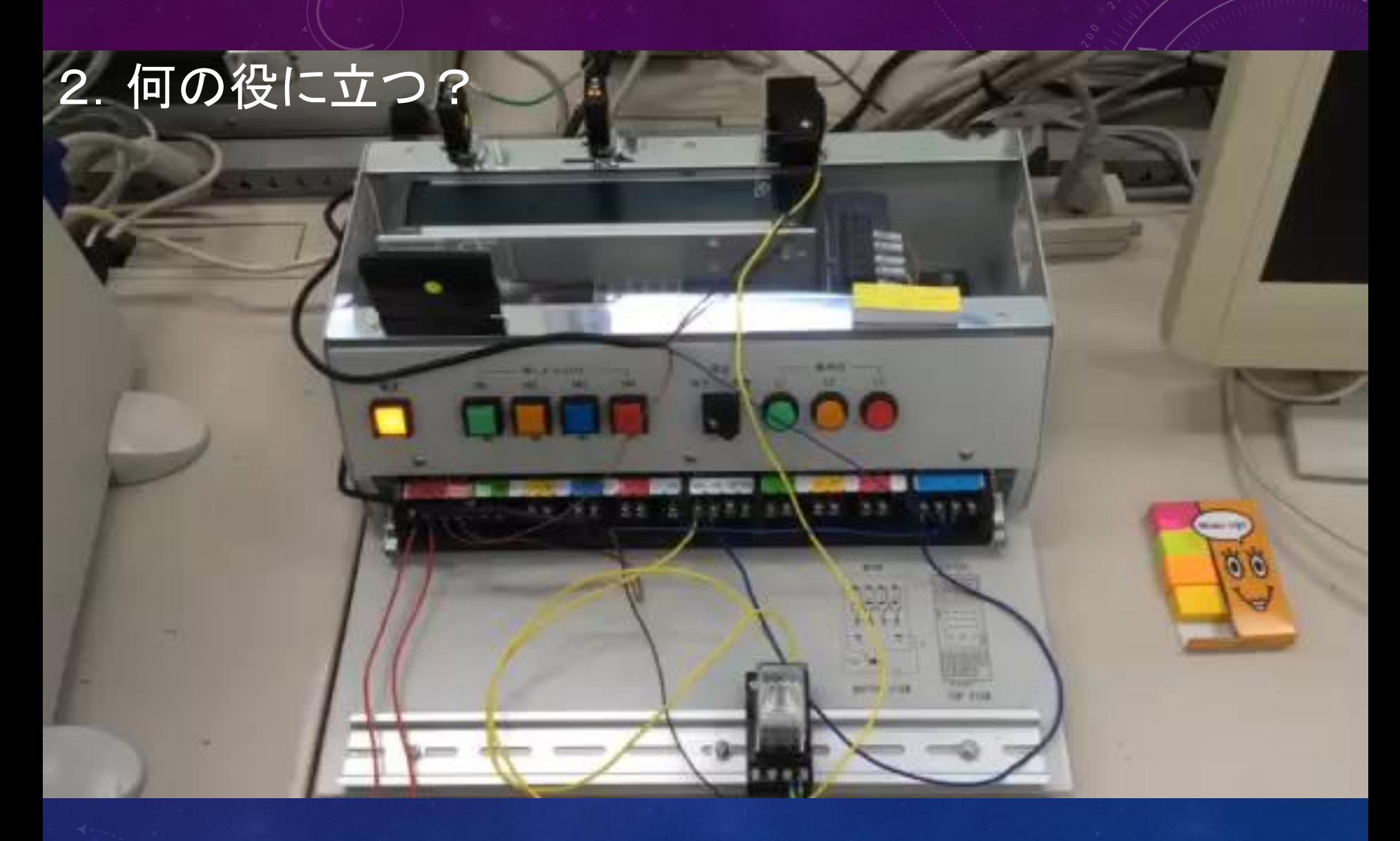

## ベルトコンベアによる搬送

#### 2. 何の役に立

# Pick & Place

#### 2.何の役に立つ?

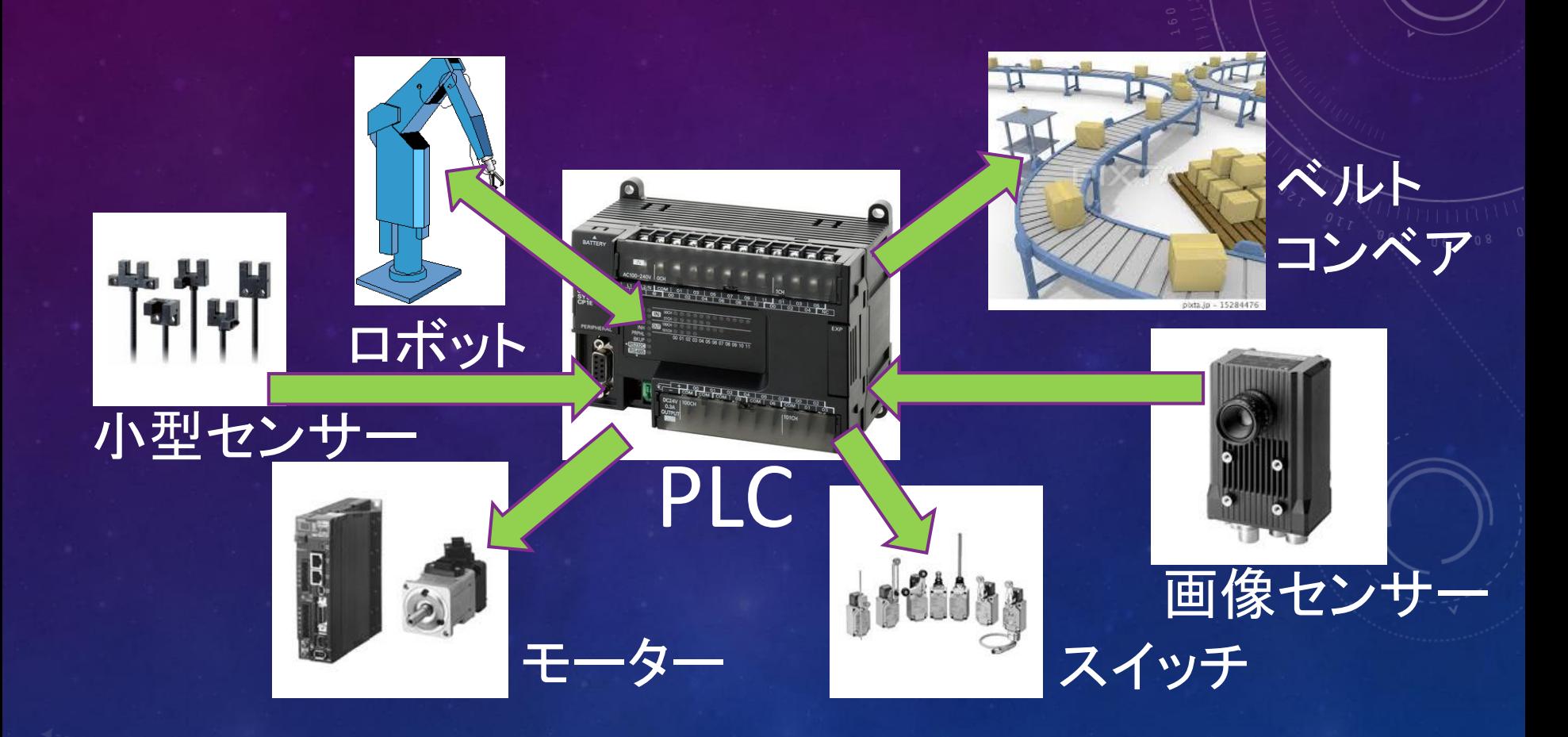

#### 2.何の役に立つ?

### 就職してすぐの研修で実施する ことがあります. ✔ 4年生で参加する「インターンシッツ プ」(就労体験)で触ることもあり ます. ものづくりには必須の小型専用コ ンピュータです.

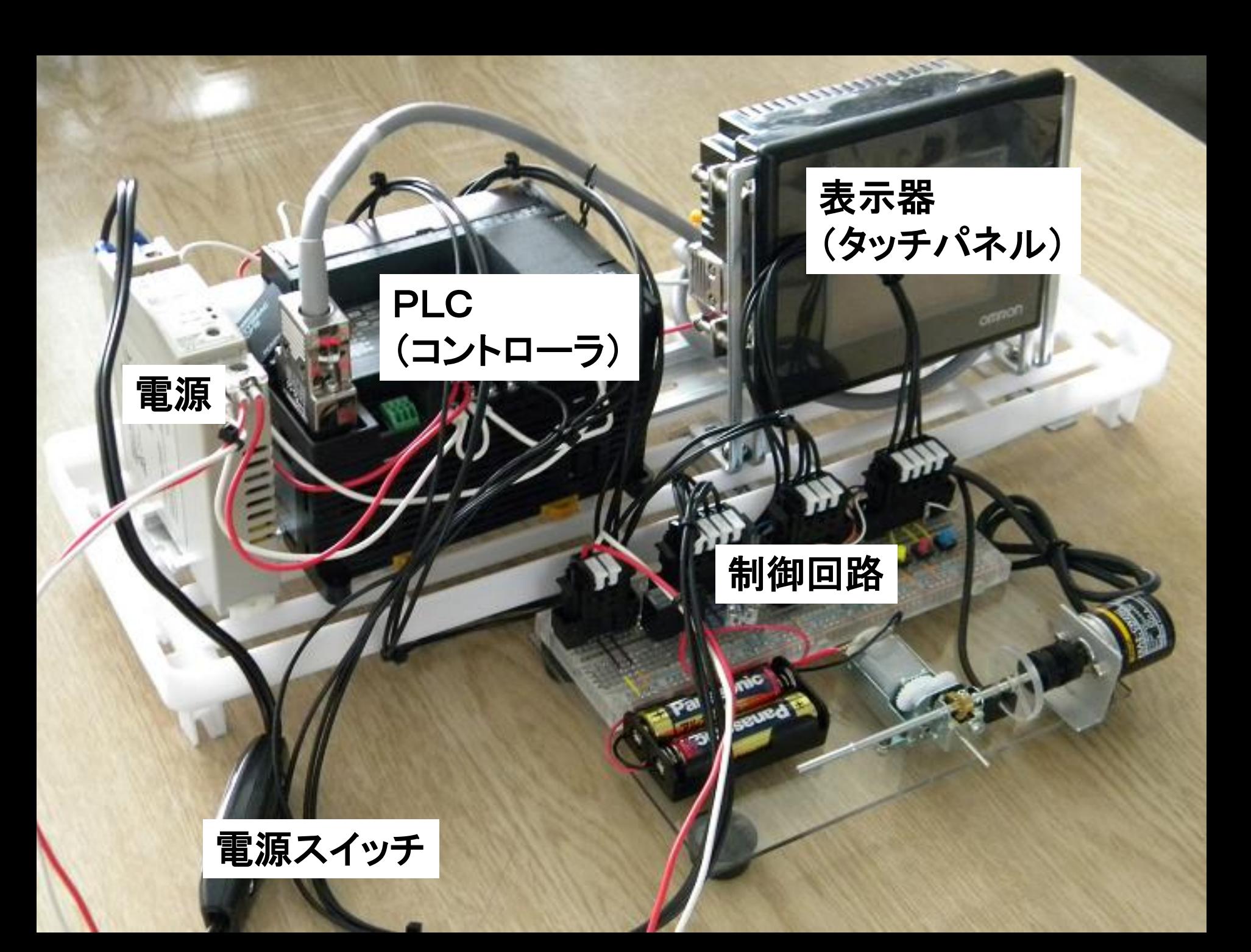

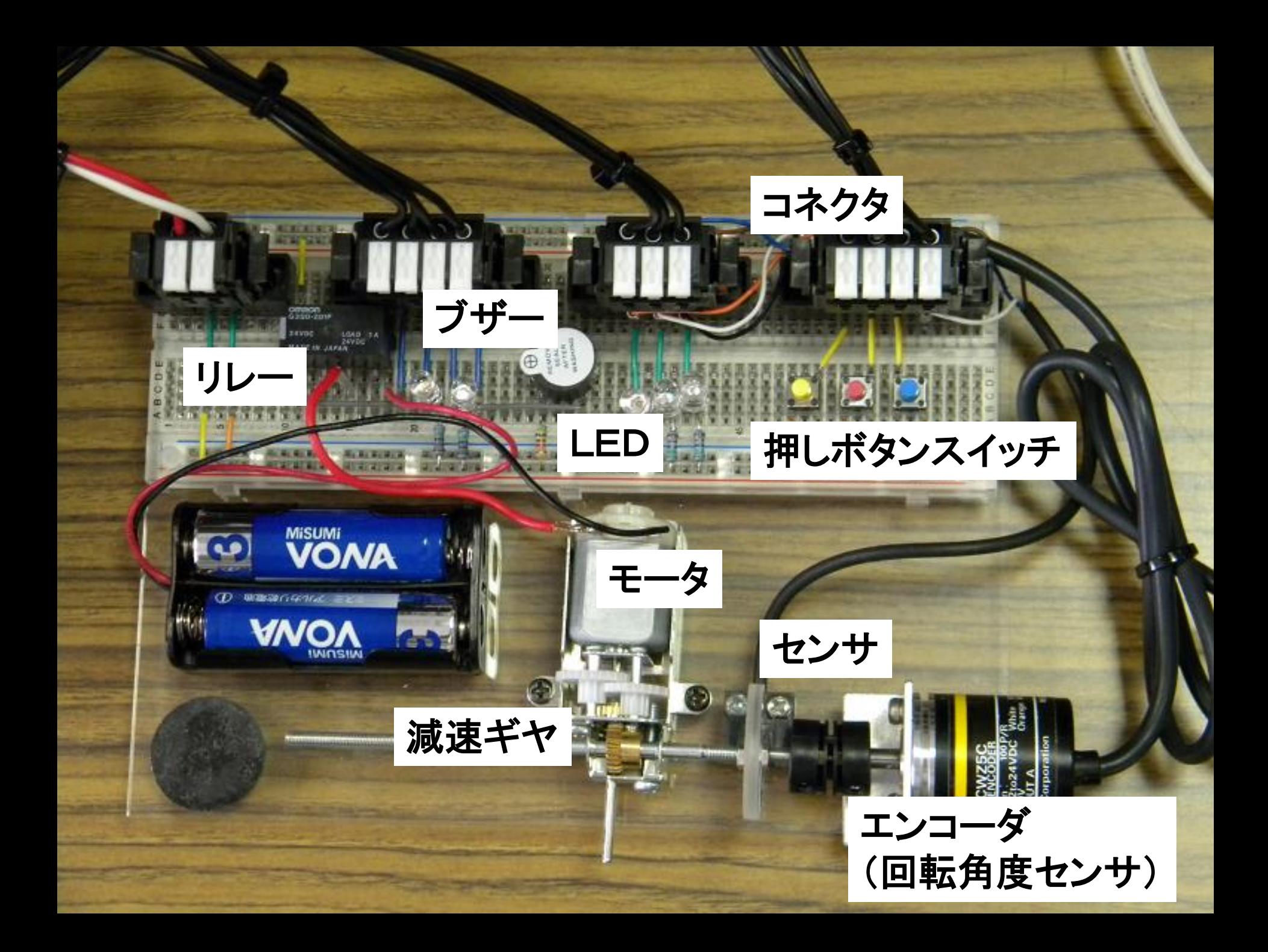

#### PLCを使ったプログラミングと制御

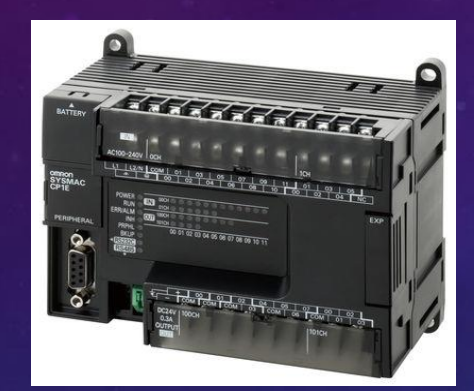

プログラムを転送

状態をモニタリング

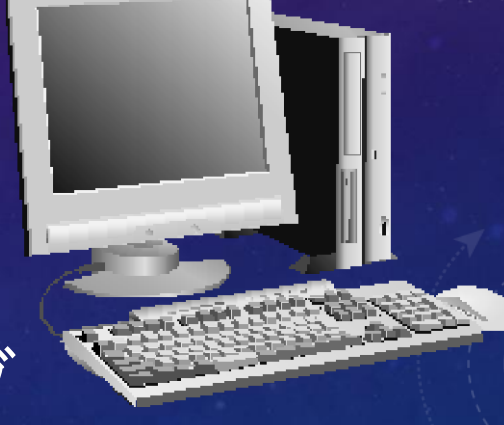

PLC スペーニングコン パソコン プログラムを動かして 機械を制御する

プログラミングする

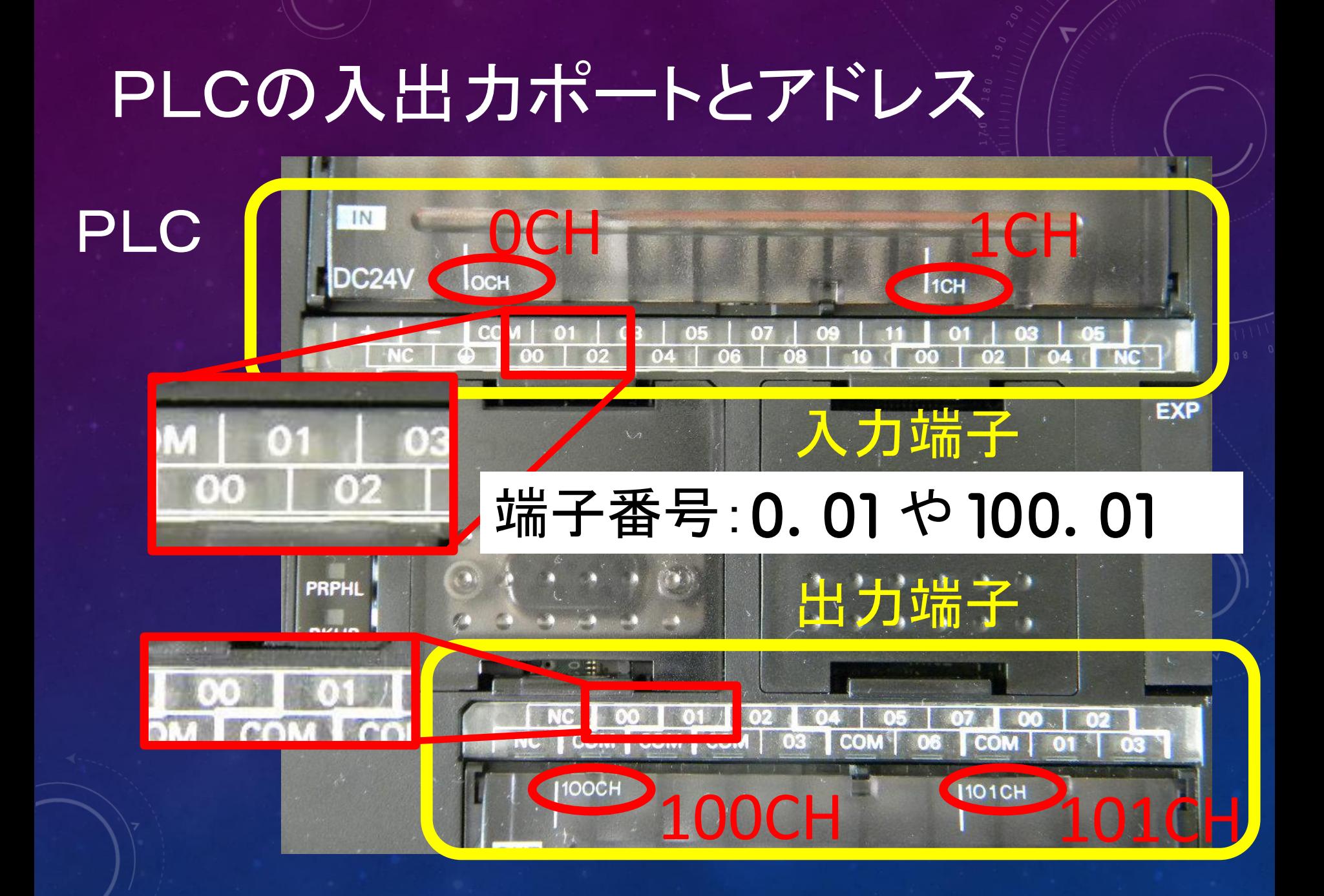

#### PLCの入出力ポートのアドレスと接続部品

入力ポート 出力ポート 1.00 フォトマイクロセンサ 100.01 モータ 1.01 赤スイッチ 101.01 ブザー 1.02 黄スイッチ 101.02 青LED 1.03 青スイッチ 101.03 赤LED

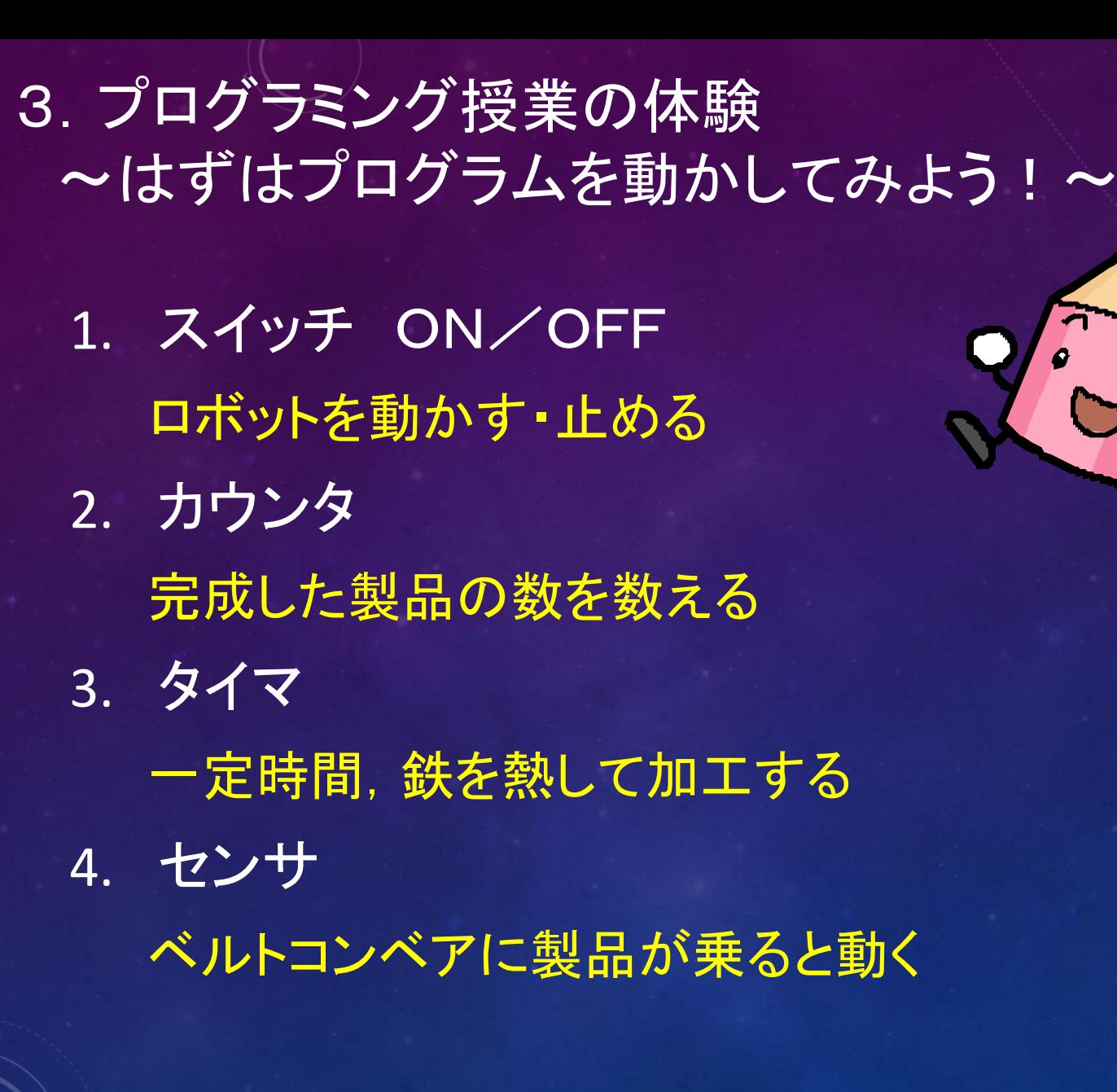

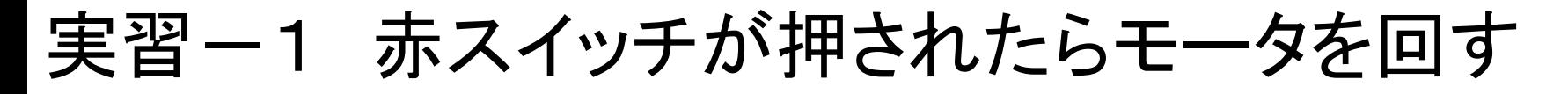

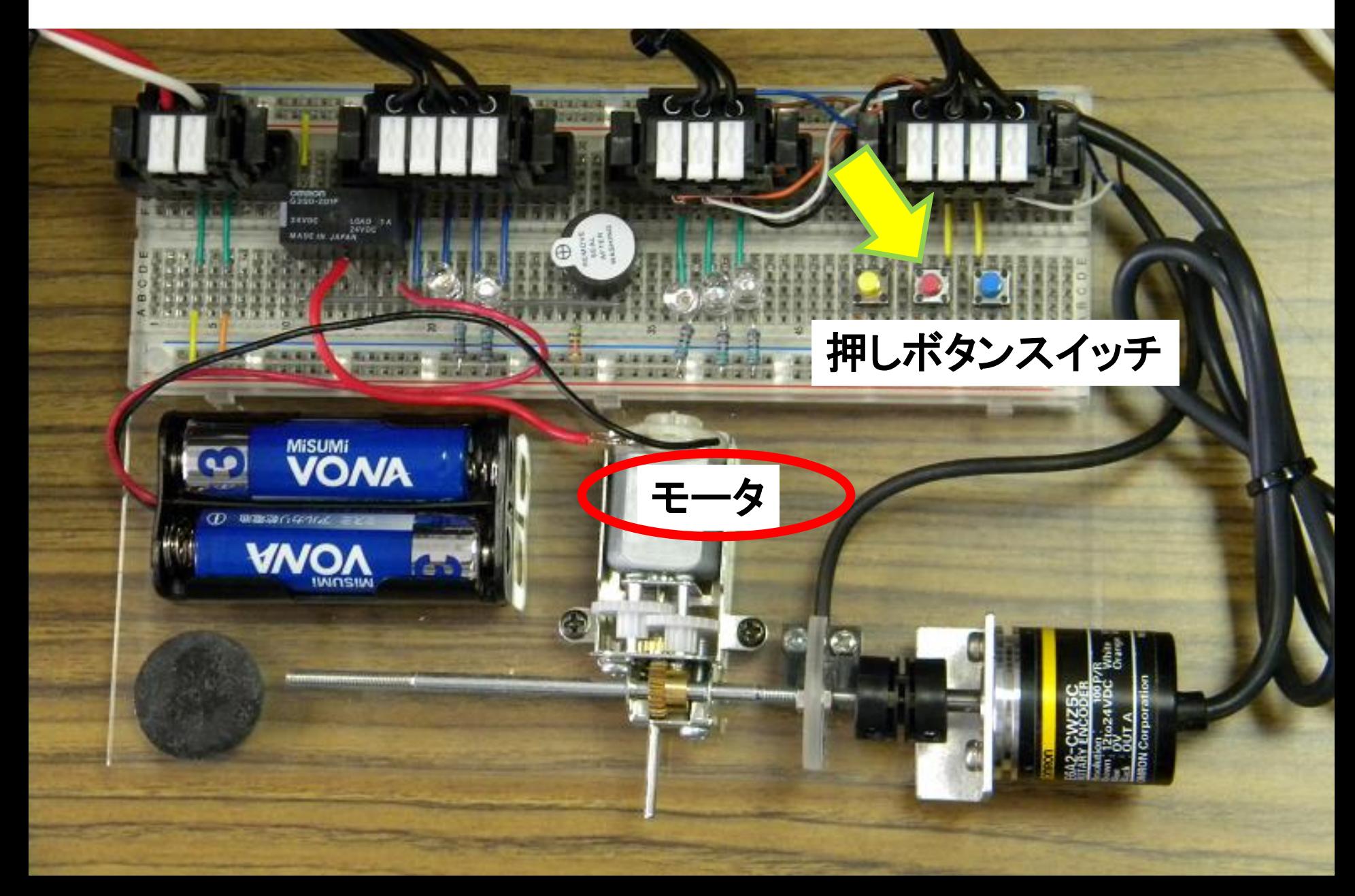

#### そのときPLCも反応する.

#### 赤スイッチを押すと, 入力ポート1.01のランプが光る

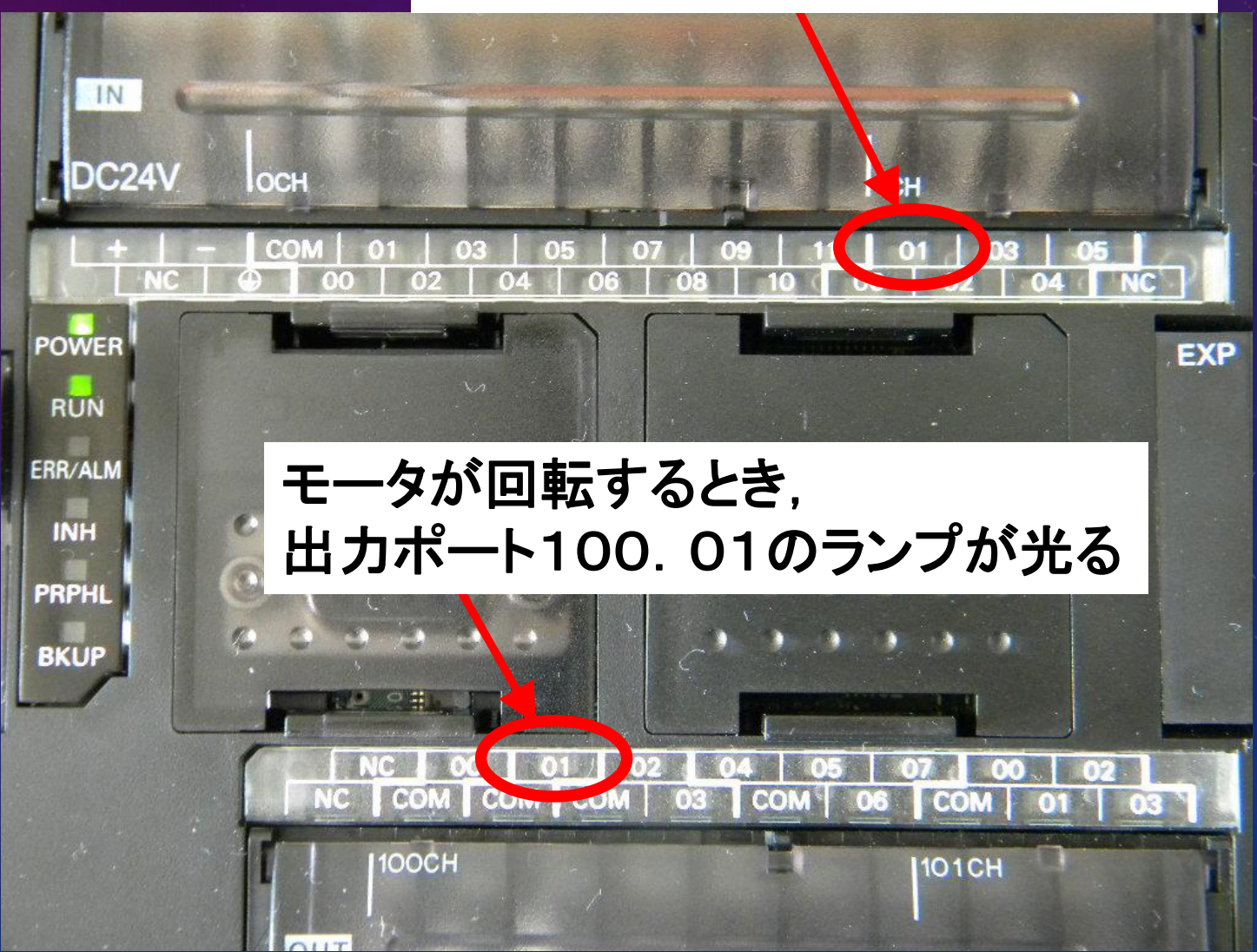

表示器(タッチパネル)の Encoder On を押して下さい.

 モータの回転速度(右上の数字) ✓ グラフ が,表示されます.

#### 実習ー2 赤スイッチが押されたらブザーを鳴らす

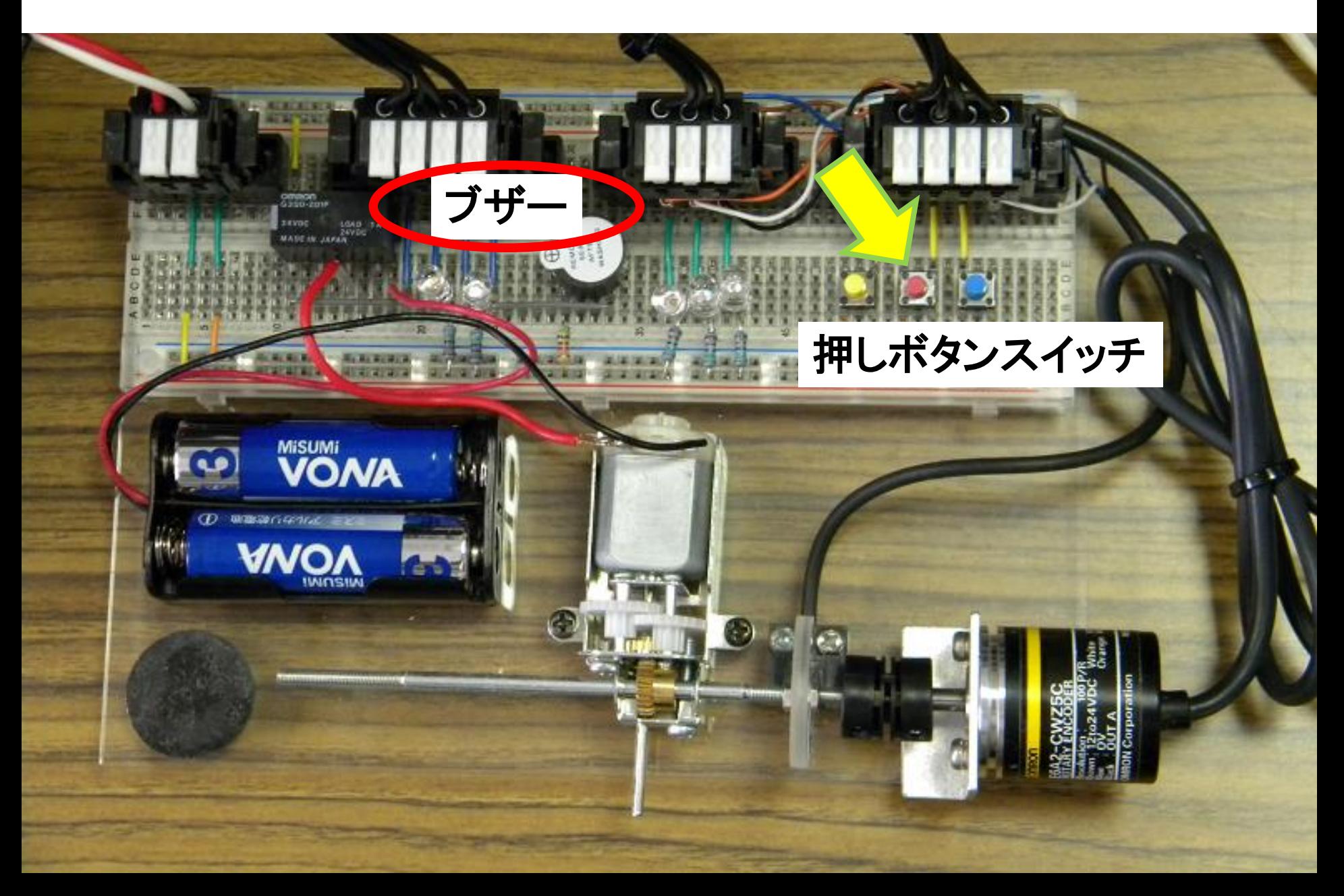

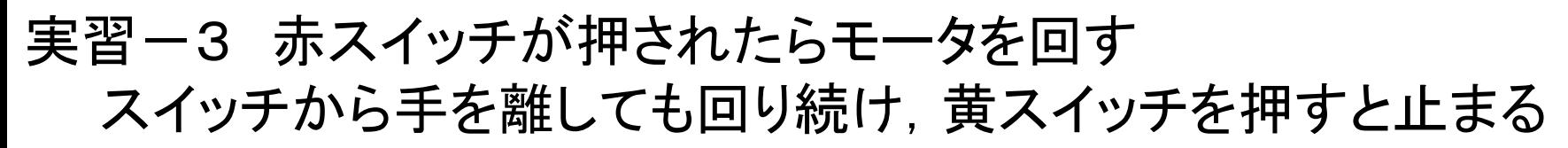

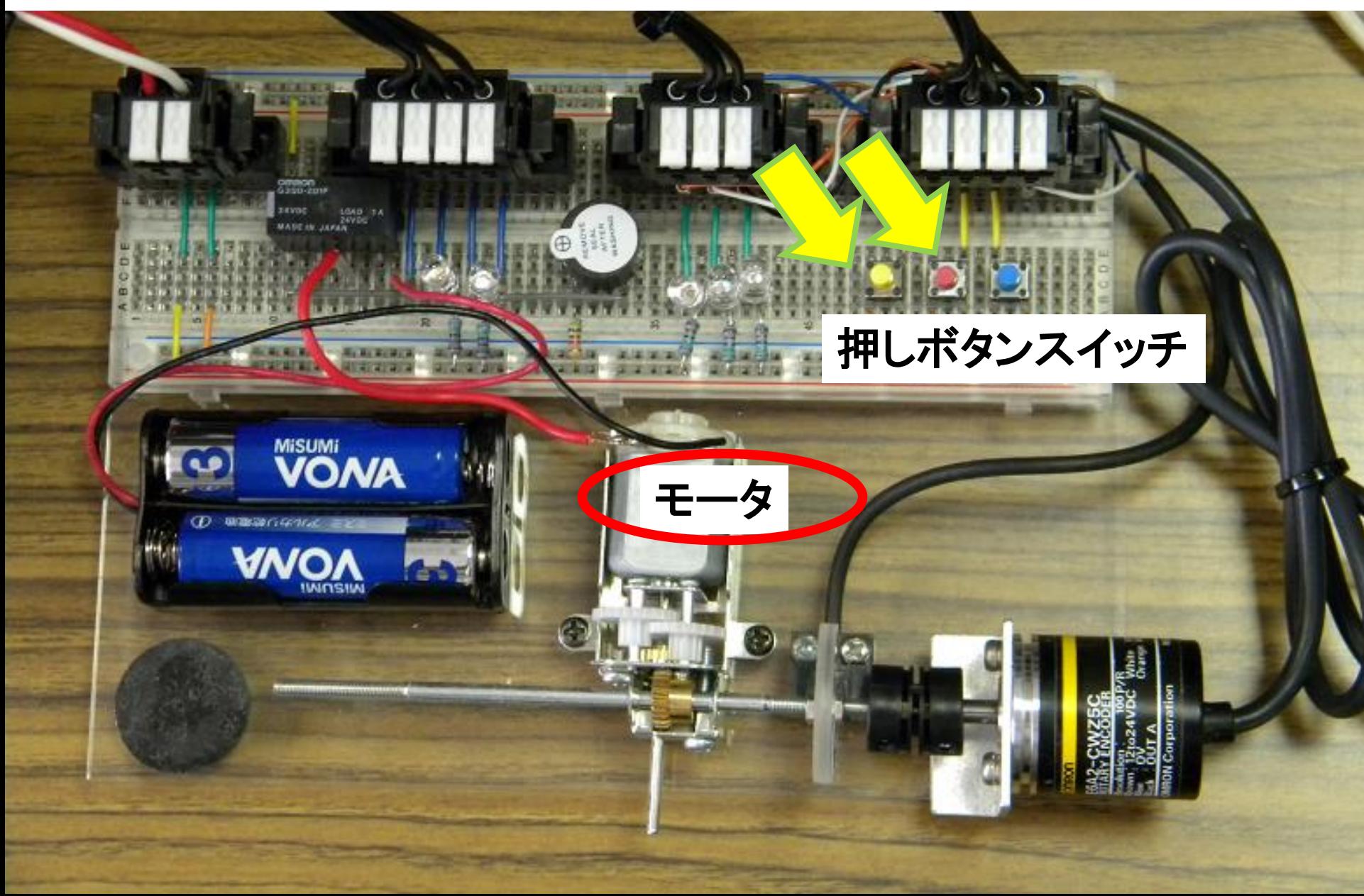

#### 実習ー4 赤スイッチが3回押されたらモータを回す 黄スイッチを押すと止まる

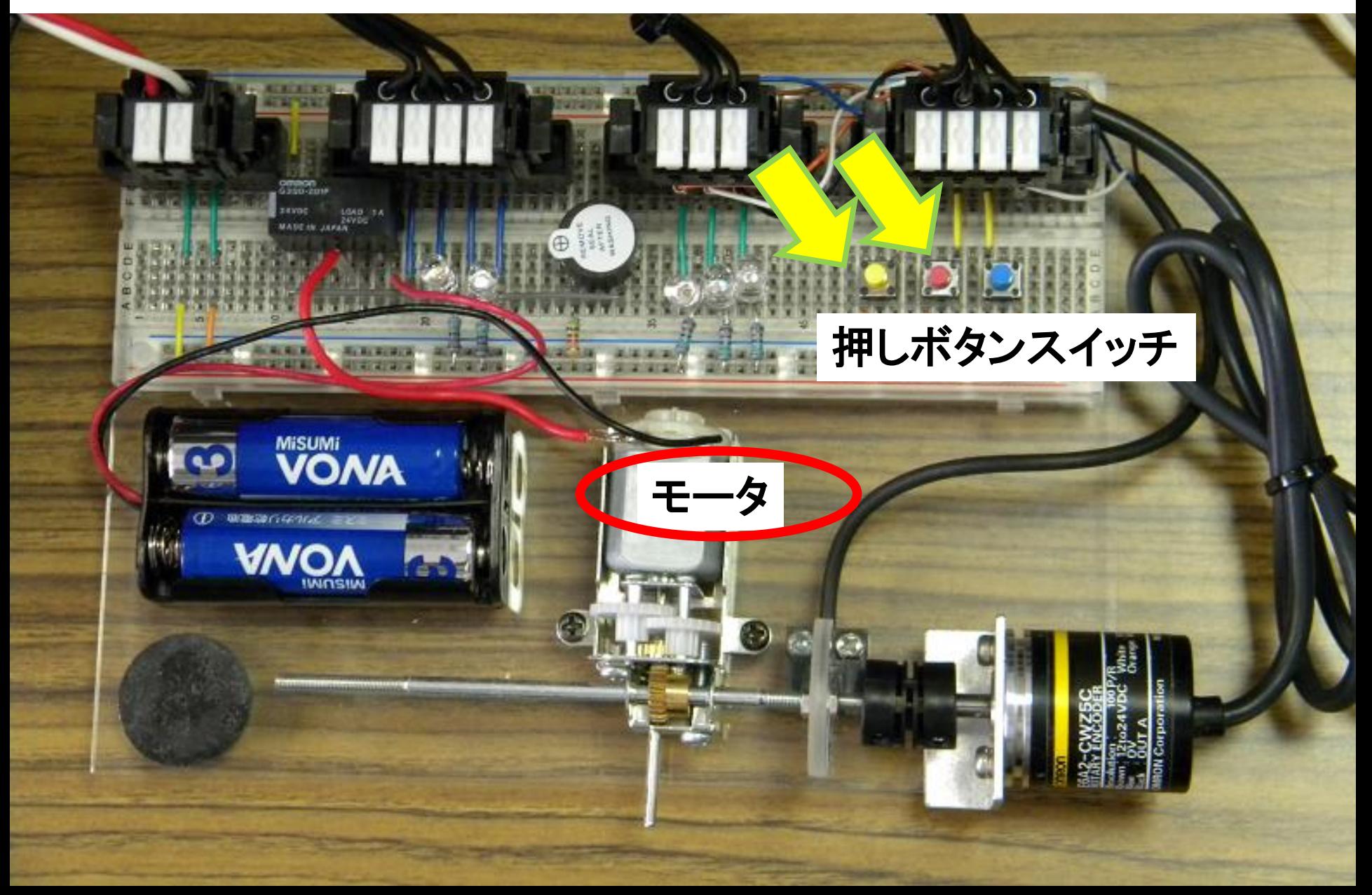

#### 実習-5 赤スイッチが押されたら赤LEDを点灯し, 3秒後に モータを回す. 黄スイッチを押すとモータが止まり, LEDが消える.

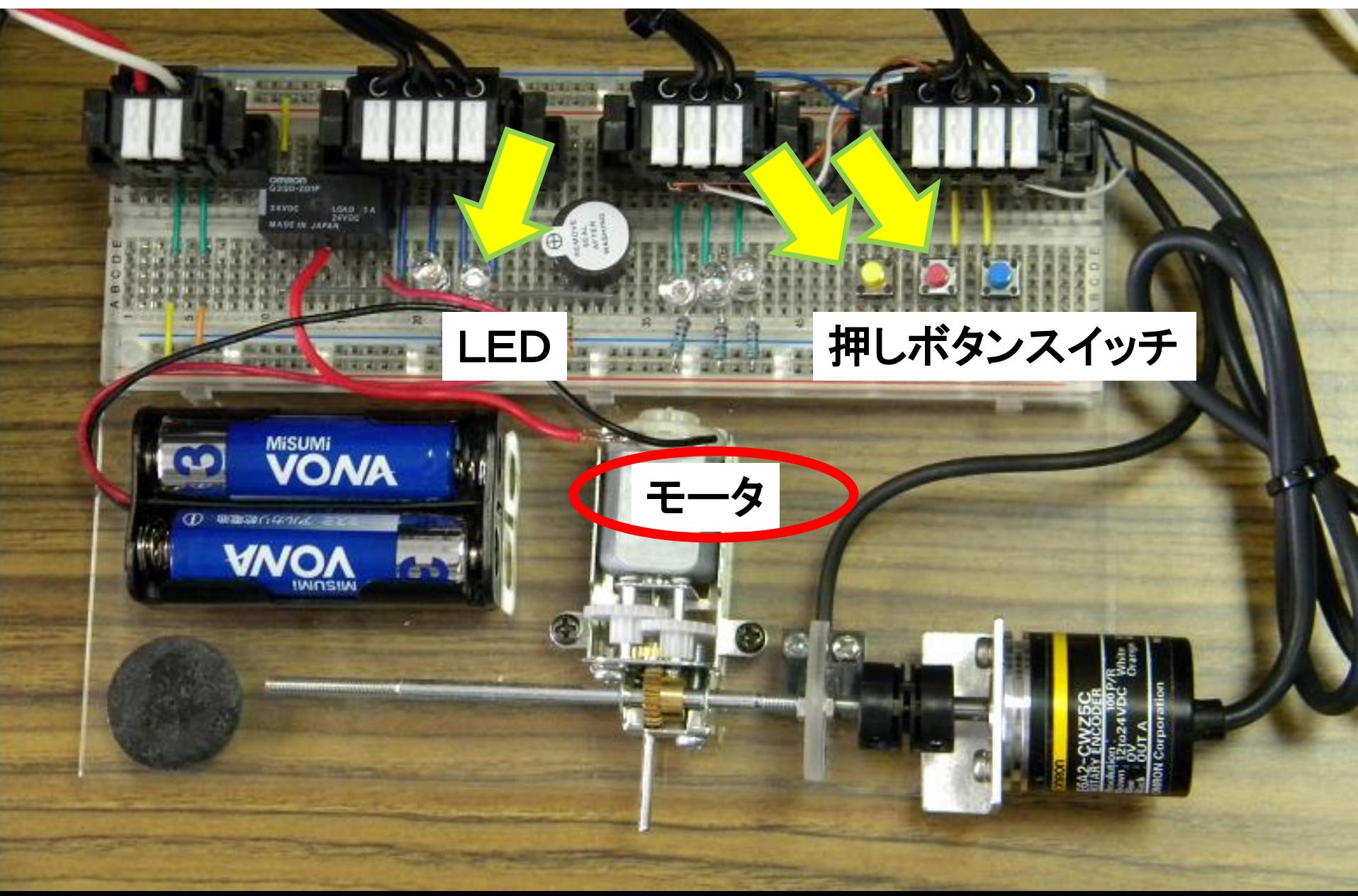

#### 実習-6 赤いスイッチが押されるとモータが回り,円盤のテープが センサに反応したらモータを止め,ブザーを1秒間鳴らす.

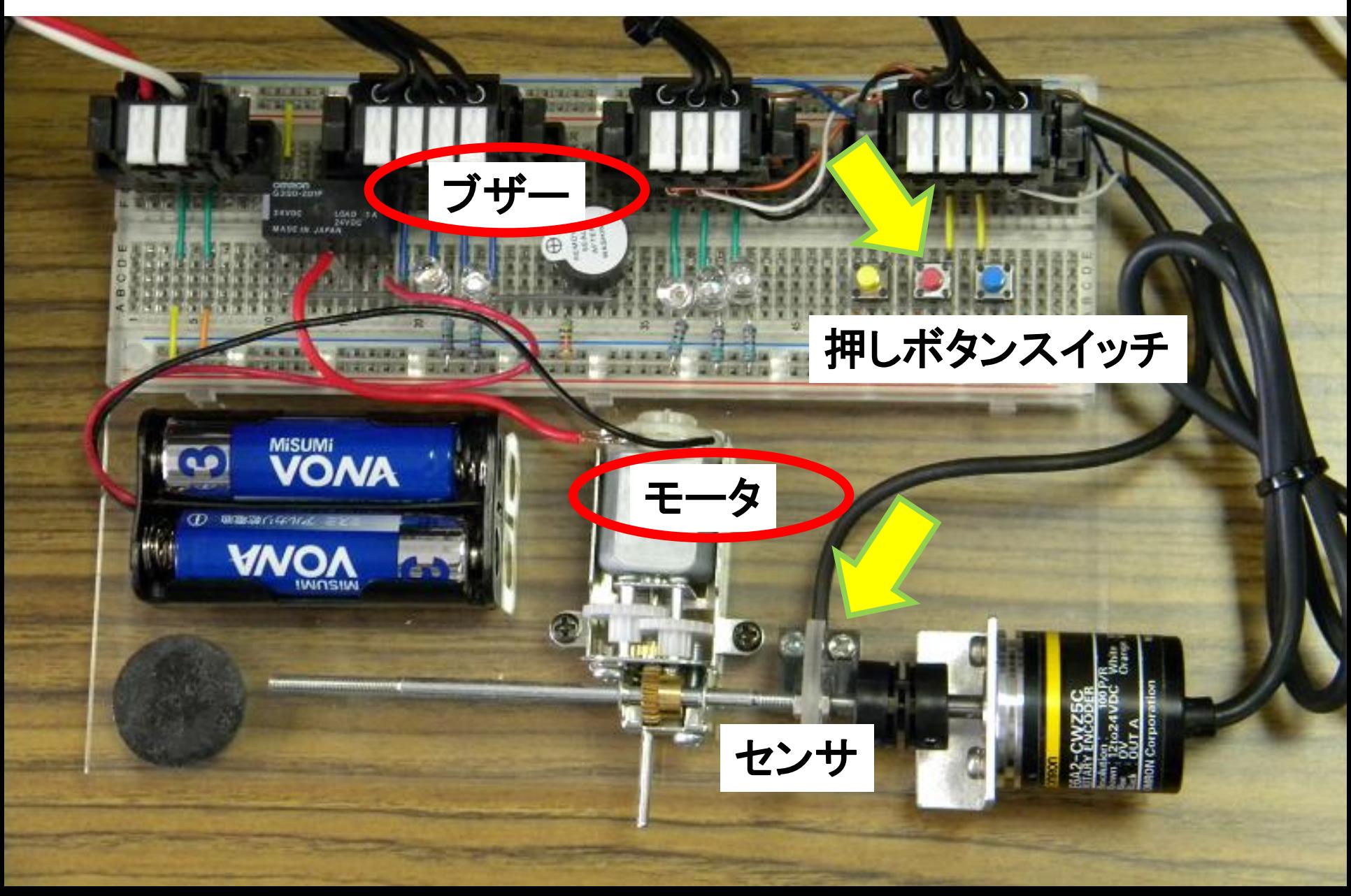

#### 簡単なプログラムを作ってみよう!

1. スイッチ ON (Cキーで入力) 赤スイッチ(1.01)を押すと,赤LED(101.03)が点灯する. 2. スイッチ OFF (/キーで入力) 青スイッチ(1.03)を押すと,青LED(101.02)が消灯する. 3. AND回路 赤と青スイッチを両方押すと, モータ(100.01)が回る. 4. OR回路

赤または青スイッチのどちらかを押すと,ブザー (101.01)が鳴る.

#### プログラムの入力方法

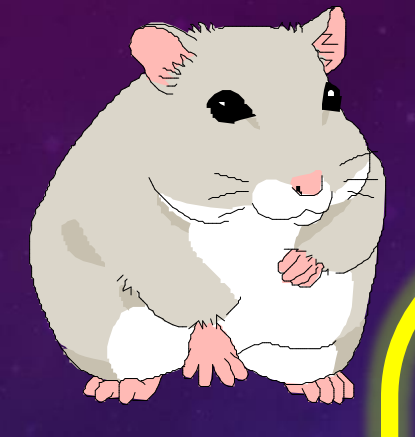

- a接点: Cキー (押すとON)
- B接点: /キー (押すとOFF)
- コイル: Oキー
- タイマ: TIM
- カウンタ: CNT
- 配線:Ctrlキー + 矢印

#### 練習問題をやってみよう : コインパーキング

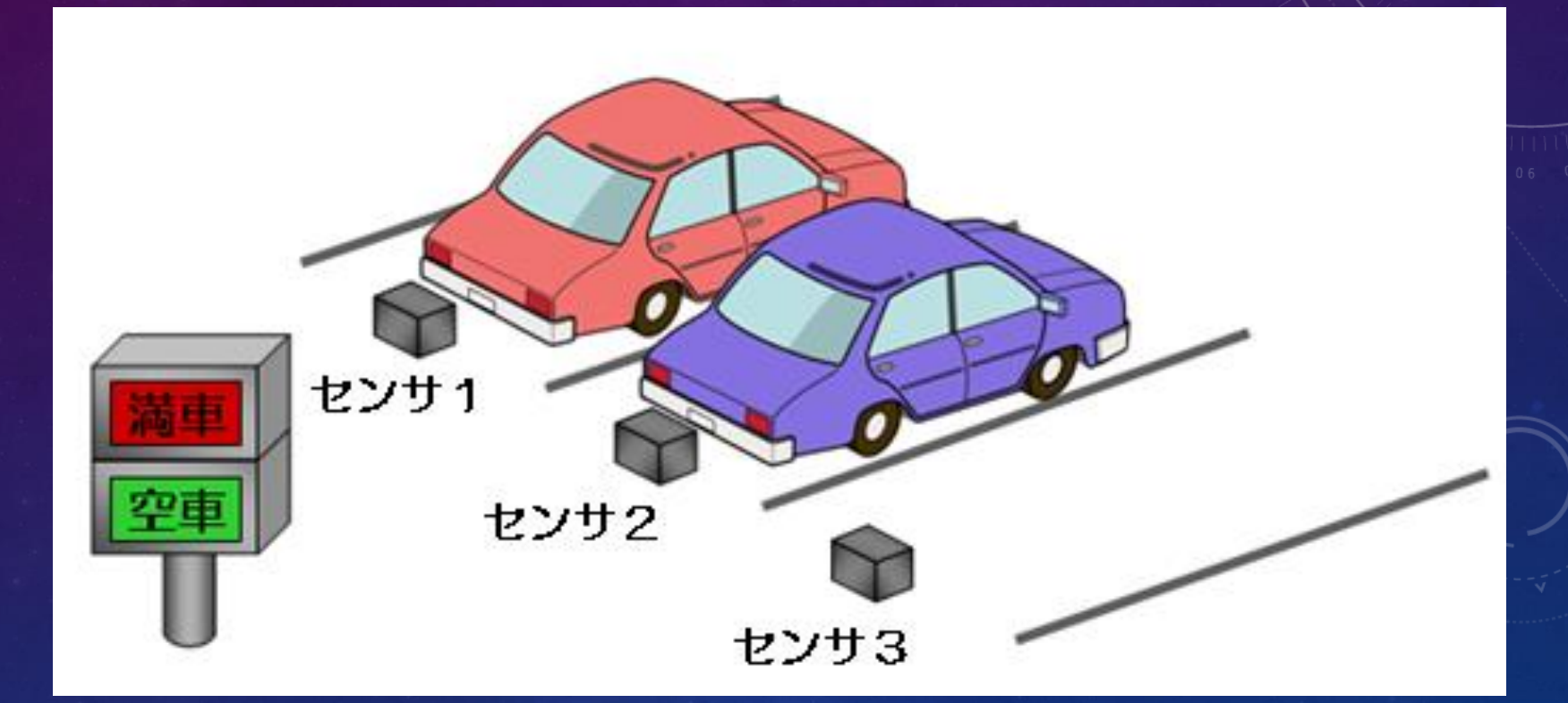

3台駐車していれば「満車」(赤ランプ) 1台でも空きがあれば「空車」(青ランプ)

#### ・ 沼津高専,機械工学科の紹介 [HTTP://WWW.NUMAZU-CT.AC.JP/](http://www.numazu-ct.ac.jp/)

・ ご質問はありませんか?

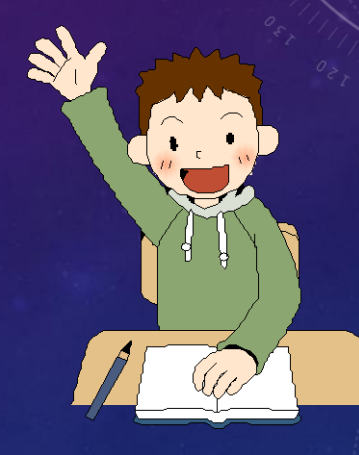

以上で終わりです.

#### この授業が最後の方, アンケートにご協力ください.

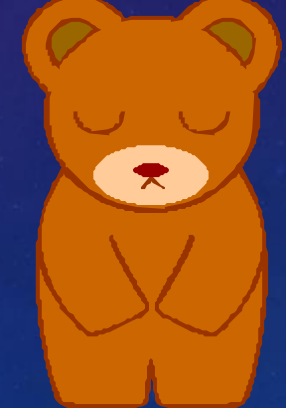